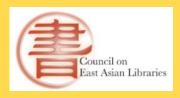

#### **Committee on Technical Processing**

# Implementing Batch Copy Cataloging Practices in Light of COVID-19

Yunah Sung Korean Studies Librarian/Head of Technical Services Asia Library, University of Michigan

March 19, 2021

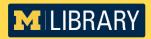

# **Presentation Topics**

- About the Asia Library Technical Services
- COVID-19 Pandemic and a New Workflow
- Tools for Batch Searching
- Batch Searching and Batch Loading Process
- Challenges & Opportunities

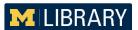

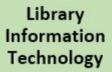

Batch Loading

> Stacks Office

Technical Services

> Asia Library

Acquisitions

Cataloging

Chinese - Japanese - Korean

Technical Services

Order

Label

Technical Services Int'l Studies

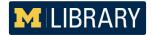

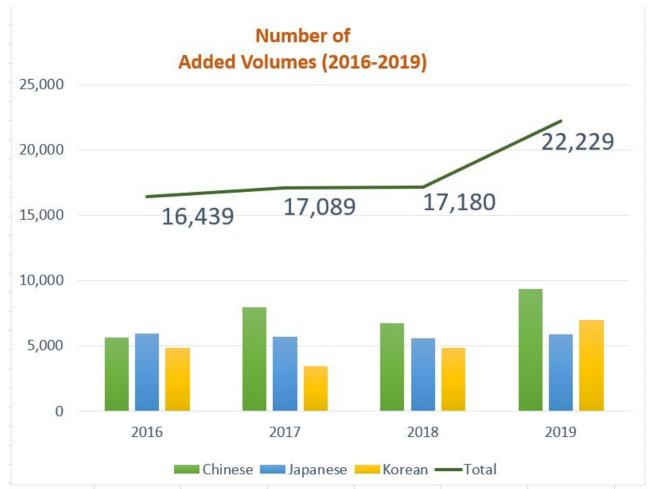

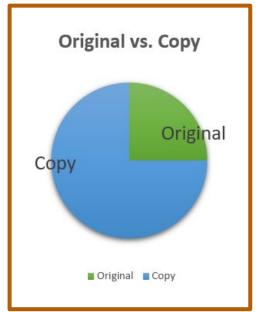

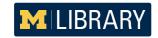

# Asia Library TS Workflow

- Acquisitions
- Cataloging
  - No vendor supplied records
  - No shelf-ready books
  - No shelf listing

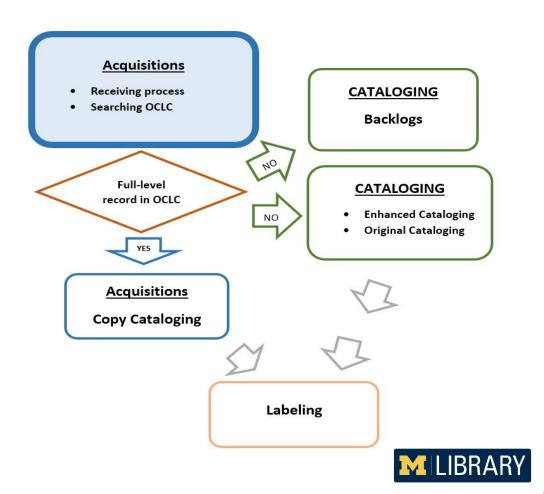

# A Timeline of TS Workflow Changes

Library buildings were closed Limited number of library staff were allowed to work onsite

Asia Library staff began onsite work

About 4,000 records were copy cataloged in batch

03/16

03/17

Mid-June

08/14

08/17

10/23/2020

2/28/2021

Hold shipments message was sent to vendors

Resume shipments message was sent to vendors

1st Batch Copy
Cataloging records
were loaded

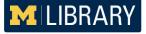

# **Batch Copy Cataloging Process**

- 1. Create a spreadsheet with the information found on vendor invoices
- 2. Use Cataloging copy lookup program to search for full-level OCLC records
- 3. Use **MatchMarc** to get a MARC file with 9xx fields
- 4. Use MarcEdit to edit/modify the MARC file
- Submit a request to the Library Information Technology Department for loading the final MARC file to ILS

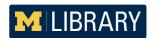

1. Create a spreadsheet with the information found on vendor invoices

This information can be copied from vendors' invoices.

In the case of EDI invoices, this information can be generated by ILS reports.

| No | Order number | ISBN | Title | Title (in CJK) | Invoice No. | Invoice Date | Vendor | Price | Fund | ILS number | Barcode |
|----|--------------|------|-------|----------------|-------------|--------------|--------|-------|------|------------|---------|
| 2  |              |      |       |                | ,           |              |        |       |      |            |         |
| 3  |              |      |       |                |             |              |        |       |      |            |         |
| 4  |              |      |       |                |             |              |        |       |      |            |         |
| 5  |              |      |       |                |             |              |        |       |      |            |         |

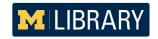

#### 2. Use Cataloging copy lookup program to search full-level OCLC records

#### Cataloging copy lookup program (developed by Yukari Sugiyama at Yale)

- Uses OCLC WorldCat Search API
- Searches WorldCat automatically for good cataloging copy by LCCN, ISBN, and OCLC numbers
- Retrieves records with encoding levels (blank, 1, 4, I, M), LC Subject Headings (except for fiction), and LC Call Number

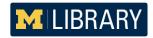

#### Organize the spreadsheet

Organize columns in accordance with the Cataloging copy lookup program's instructions (ISBN should be in the 2nd column; All columns should have headers)

| Α     | В    | C     | D  | E            | F     | G              | Н           | 1            | J      | K     | L    | M          | N       |
|-------|------|-------|----|--------------|-------|----------------|-------------|--------------|--------|-------|------|------------|---------|
| Blank | ISBN | Blank | No | Order number | Title | Title (in CJK) | Invoice No. | Invoice Date | Vendor | Price | Fund | ILS number | Barcode |
|       |      |       | 1  |              |       |                |             |              |        |       |      |            |         |
|       |      |       | 2  |              |       |                |             |              |        |       |      |            |         |
|       |      | 2     | 3  |              |       |                |             |              |        |       |      |            |         |
|       |      |       | 4  |              |       | 8              |             |              |        |       |      |            |         |
|       |      |       | 5  |              |       |                |             |              |        |       |      |            |         |

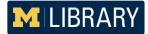

# **Five Easy Steps:**

- Enter WorldCat Search API key
- 2. Upload an input file in Excel format
- 3. Run the program
- Preview the results
- Export an output file to Excel

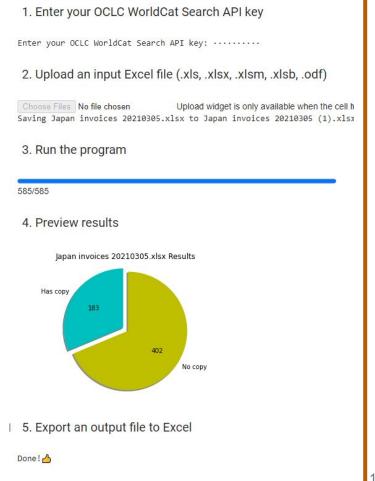

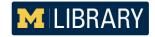

The program writes the following results to the spreadsheet.

- OCLC no.
- Subject
- LC Call Number
- ELVL

| Н         | I      | J     | K     | L             | М             | N                    | 0    |
|-----------|--------|-------|-------|---------------|---------------|----------------------|------|
| nvoice No | Vendor | Price | Fund  | MATCH_OCLC_NO | SUBJECT       | LC_CALL_NUMBER       | ELVL |
| ABCD2021  | ABCD   | 5000  | JAPAN | 1126274716    | Yes (Fiction) |                      | 1    |
| ABCD2021  | ABCD   | 5000  | JAPAN | 1130124001    | Yes (Fiction) | PL876.A58 T66 2019   |      |
| ABCD2021  | ABCD   | 5000  | JAPAN | 1129245554    | Yes           | HV700.J3 K88 2019    |      |
| ABCD2021  | ABCD   | 5000  | JAPAN |               |               |                      |      |
| ABCD2021  | ABCD   | 5000  | JAPAN | 311845128     | Yes           | DS896.7.S5 R98 2009  |      |
| ABCD2021  | ABCD   | 5000  | JAPAN |               |               |                      |      |
| ABCD2021  | ABCD   | 5000  | JAPAN |               |               |                      |      |
| ABCD2021  | ABCD   | 5000  | JAPAN | 954304821     | Yes           | D811.5 .T33 2016     | - 1  |
| ABCD2021  | ABCD   | 5000  | JAPAN | 967144154     | Yes           | DS832.7.K6 Z339 2016 |      |
| ABCD2021  | ABCD   | 5000  | JAPAN | 657603461     | Yes           | DS832.7.A1 K626 2010 |      |
| ABCD2021  | ABCD   | 5000  | JAPAN | 1134984740    | Yes           | HV800.J32 Y356 2019  |      |
| ABCD2021  | ABCD   | 5000  | JAPAN |               |               |                      |      |
| ABCD2021  | ABCD   | 5000  | JAPAN | 1127239276    | Yes (Fiction) |                      | 1    |
| ABCD2021  | ABCD   | 5000  | JAPAN |               |               |                      |      |

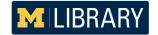

- Review the results.
- Select full-level records only.

| Н         | - 1    | J     | K     | L             | М       | N                     | 0    |
|-----------|--------|-------|-------|---------------|---------|-----------------------|------|
| nvoice No | Vendor | Price | Fund  | MATCH_OCLC_NO | SUBJECT | LC_CALL_NUMBER        | ELVL |
| ABCD2021  | ABCD   | 5000  | JAPAN | 1138880391    | Yes     | B5241 .N576 2020      |      |
| ABCD2021  | ABCD   | 5000  | JAPAN | 1124675291    | Yes     | BL2202.3 .K65 2019    |      |
| ABCD2021  | ABCD   | 5000  | JAPAN | 1110601479    | Yes     | BL2218.2 .S89 2019    |      |
| ABCD2021  | ABCD   | 5000  | JAPAN | 1121192020    | Yes     | BL2218.5 .F89 2019    |      |
| ABCD2021  | ABCD   | 5000  | JAPAN | 47277299      | Yes     | BL2222.O6592 D4338 20 | M    |
| ABCD2021  | ABCD   | 5000  | JAPAN | 1150296626    | Yes     | BQ678 .083 2020       | ĺ    |
| ABCD2021  | ABCD   | 5000  | JAPAN | 1110594496    | Yes     | BQ8749.S557 N27 2019  |      |
| ABCD2021  | ABCD   | 5000  | JAPAN | 176635089     | Yes     | D767.25.N3 T78 2007   | 1    |
| ABCD2021  | ABCD   | 5000  | JAPAN | 1131889659    | Yes     | D805.S65 K69 2019     | I    |
| ABCD2021  | ABCD   | 5000  | JAPAN | 954304821     | Yes     | D811.5 .T33 2016      | 1    |
| ABCD2021  | ABCD   | 5000  | JAPAN | 1138881950    | Yes     | DS518.Y65 2020        |      |
| ABCD2021  | ABCD   | 5000  | JAPAN | 1123051397    | Yes     | DS793.M7 M497 2019    |      |

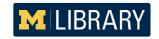

#### 3. Use MatchMarc to create a MARC file with 9xx fields

#### MatchMarc developed by the Lehigh University Libraries

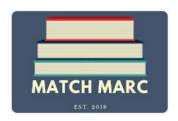

- Google Sheet Add-on program
- Uses OCLC WorldCat Search API
- Searches WorldCat automatically for good cataloging copy by ISBN/ISSN, LCCN, and OCLC numbers
- Retrieves LC records, PCC records, and the record with the highest number of holdings
- Includes "Local record found" information
- 9xx field information can be added to the result sheet
- Creates a MARC file including 9xx fields
- Emails the MARC file to users

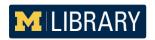

Organize columns in accordance with MatchMarc's instructions (ISBN should be in the 1st column)

| A             | В    | С                      | D        | E     | F          | G              | Н  | - 1             | J       | K                      | L              | M      | N     | 0     |
|---------------|------|------------------------|----------|-------|------------|----------------|----|-----------------|---------|------------------------|----------------|--------|-------|-------|
| ISBN          | LCCN | Local record indicator | OCLC no. | Title | DDC<br>no. | LC Call<br>no. | No | Order<br>number | Title   | Title (in<br>Japanese) | Invoice<br>No. | Vendor | Price | Fund  |
| 9784022515841 |      |                        | -1       |       |            |                | 1  | 500902945       | 私が食べた本  | Watashi ga tabe        | ABCD2021       | ABCD   | 5,000 | JAPAI |
| 9784750348735 |      |                        |          |       |            |                | 2  | 500870804       | 国際退職移住  | Kokusai taishoku       | ABCD2021       | ABCD   | 5,000 | JAPAI |
| 9784834083941 |      |                        |          |       |            |                | 3  | 500872874       | たぬきのおやる | Tanuki no o yaki       | ABCD2021       | ABCD   | 5,000 | JAPAI |
| 9784834083729 |      |                        |          |       |            |                | 4  | 500872801       | パパゲーノとハ | Papagēno to pap        | ABCD2021       | ABCD   | 5,000 | JAPAI |
| 9784834008579 |      |                        |          |       |            |                | 5  | 500872802       | はるにれ    | Haru nire              | ABCD2021       | ABCD   | 5.000 | JAPAI |

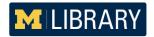

Launch the program from Google Sheet Add-ons

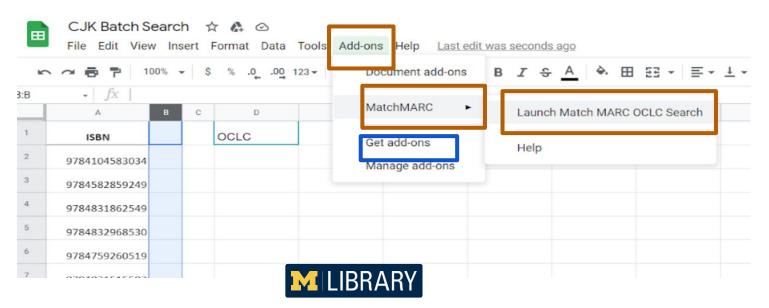

#### **Four Easy Steps:**

- Enter the OCLC API Key
- Select tab that contains ISBNs
- Select Search Criteria tab
- Start Search

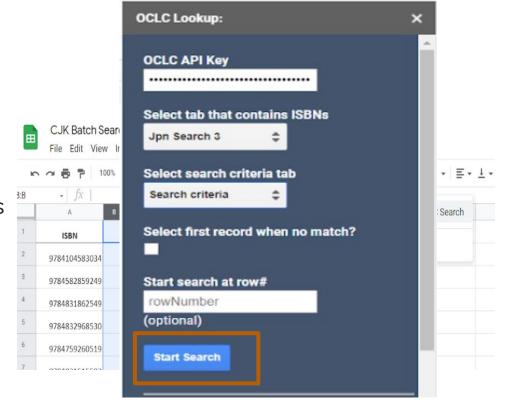

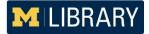

Customize the Search Criteria

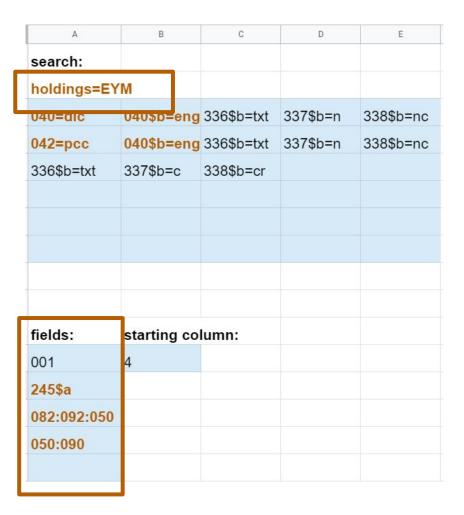

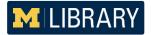

Review search results.

Check the records in "Local record indicator" column and delete them from the spreadsheet.

| А             | В    | С                      | D          | E                       | F       | G                    | Н  | 1               | J                      | K              | L      | М     | N     |
|---------------|------|------------------------|------------|-------------------------|---------|----------------------|----|-----------------|------------------------|----------------|--------|-------|-------|
| ISBN          | LCCN | Local record indicator | OCLC no.   | Title                   | DDC no. | LC Call no.          | No | Order<br>number | Title (in<br>Japanese) | Invoice<br>No. | Vendor | Price | Fund  |
| 9784104583034 |      |                        | 1138880391 | Rekishi no shingan /    |         | B5241 .N576 2020     | 1  | 500902945       | Rekishi no shing       | ABCD2021       | ABCD   | 5,000 | JAPAN |
| 9784585222644 |      |                        | 1138881950 | Areno no rokujūnen :    |         | DS518 .Y65 2020      | 2  | 500870804       | Areno no rokujūr       | ABCD2021       | ABCD   | 5,000 | JAPAN |
| 9784862832900 |      | local record found     | 1123051397 | Kusahara ni hōmurare    | 55      | DS793.M7 M497 2019   | 3  | 500872874       | Kusahara ni hōm        | ABCD2021       | ABCD   | 5,000 | JAPAN |
| 9784000613736 |      |                        | 1129246614 | Ōkina ji de kaku koto   |         | DS822.5 .K33464 2019 | 4  | 500872801       | Ōkina ji de kaku       | ABCD2021       | ABCD   | 5,000 | JAPAN |
| 9784087205558 |      |                        | 657603461  | Rupo zainichi gaikoku   | 305.800 | DS832.7.A1 K626 2010 | 5  | 500872802       | Rupo zainichi ga       | ABCD2021       | ABCD   | 5,000 | JAPAN |
| 9784087208573 |      |                        | 967144154  | Zainichi 2-sei no kioku | 55      | DS832.7.K6 Z339 2016 | 6  | 500872799       | Zainichi 2-sei no      | ABCD2021       | ABCD   | 5,000 | JAPAN |
| 9784480016959 |      |                        | 1195817591 | Akechi Mitsuhide to H   |         | DS869.A1 A34 2020    | 7  | 500872796       | Akechi Mitsuhide       | ABCD2021       | ABCD   | 5,000 | JAPAN |

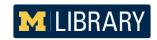

Select full-level records only and add 9xx fields to the spreadsheet.

|               |      | 100          |            | 2/                      | 200     |             |    |                 |                        |                |        |       |       | 200      |        | 81 1   | 550    | 200    |           | 77         |
|---------------|------|--------------|------------|-------------------------|---------|-------------|----|-----------------|------------------------|----------------|--------|-------|-------|----------|--------|--------|--------|--------|-----------|------------|
| A             | В    | С            | D          | E                       | F       | G           | Н  | T               | J                      | K              | L      | M     | N     | 0        | Р      | Q      | R      | S      | Т         | U          |
| ISBN          | LCCN | Local record | OCLC no.   | Title                   | DDC no. | LC Call no. | No | Order<br>number | Title (in<br>Japanese) | Invoice<br>No. | Vendor | Price | Fund  | 945\$a   | 955\$a | 955\$b | 955\$c | 955\$h | 955\$p    | 998\$c     |
| 9784104583034 |      |              | 1138880391 | Rekishi no shingan /    |         | B5241 .N    | 1  | 500902945       | Rekishi no shing       | ABCD2021       | ABCD   | 5,000 | JAPAN | 11728082 | MiU    | HATCH  | ASIA   | B524   | B11509938 | yunahs-asi |
| 9784585222644 |      |              | 1138881950 | Areno no rokujūnen :    |         | DS518 .Y    | 2  | 500870804       | Areno no rokujūr       | ABCD2021       | ABCD   | 5,000 | JAPAN | 16993493 | MiU    | HATCH  | ASIA   | DS51   | B10179748 | yunahs-asi |
| 9784000613736 |      |              | 1129246614 | Ōkina ji de kaku koto   |         | DS822.5     | 4  | 500872801       | Ōkina ji de kaku       | ABCD2021       | ABCD   | 5,000 | JAPAN | 16993495 | MiU    | HATCH  | ASIA   | DS79   | B10179750 | yunahs-asi |
| 9784087205558 |      |              | 657603461  | Rupo zainichi gaikoku   | 305.8   | DS832.7.A1  | 5  | 500872802       | Rupo zainichi ga       | ABCD2021       | ABCD   | 5,000 | JAPAN | 16993498 | MiU    | HATCH  | ASIA   | DS82   | B10179753 | yunahs-asi |
| 9784087208573 |      |              | 967144154  | Zainichi 2-sei no kioku |         | DS832.7.K6  | 6  | 500872799       | Zainichi 2-sei no      | ABCD2021       | ABCD   | 5,000 | JAPAN | 16993499 | MiU    | HATCH  | ASIA   | DS83   | B10179754 | yunahs-asi |
| 9784480016959 |      |              | 1195817591 | Akechi Mitsuhide to H   |         | DS869.A1    | 7  | 500872796       | Akechi Mitsuhide       | ABCD2021       | ABCD   | 5,000 | JAPAN | 16993500 | MiU    | HATCH  | ASIA   | DS83   | B10179755 | yunahs-asi |
|               |      |              |            |                         |         |             |    |                 |                        |                |        |       |       |          |        |        |        |        |           |            |

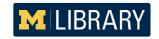

#### 9xx fields

| 0                 | Р      | Q                  | R          | S          |         | Т         | U                        |
|-------------------|--------|--------------------|------------|------------|---------|-----------|--------------------------|
| 945\$a            | 955\$a | 955\$b             | 955\$c     | 955\$h     |         | 955\$p    | 998\$c                   |
| 11728082          | MiU    | HATCH              | ASIA       | B5241 .N57 | 76 2020 | B11509938 | yunahs-asia Batch        |
| ILS<br>Record no. |        | Holding<br>formati | 2.1.220.00 | LC Call no |         | Barcode   | Cataloger<br>Information |
| 16993498          | MiU    | HATCH              | ASIA       | DS822.5 .K | 33464 2 | B10179753 | yunahs-asia Batch        |
| 16993499          | MiU    | HATCH              | ASIA       | DS832.7.A1 | K626 2  | B10179754 | yunahs-asia Batch        |
|                   | 5.0    |                    | ASIA       | DS832.7.K6 |         | B10179755 | yunahs-asia Batch        |

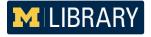

# **Email MARC file**

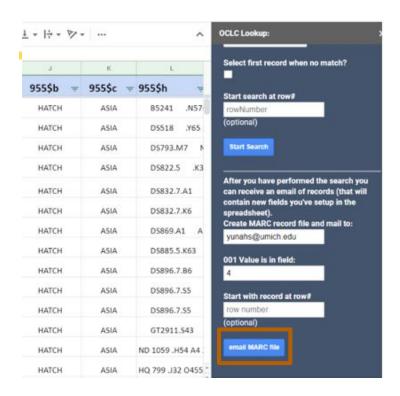

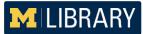

- =LDR 01732cam a2200481 i 4500
- =001 1125156386
- =008 191028s2019\\\\ja\\\\\\\\001\0\jpn
- =010 \\\$a2019473794
- =035 \\\\$a(OCoLC)1125156386
- =040 \\\\$aDLC\\$beng\\$erda\\$cDLC\\$dTRCLS\\$dOCLCO\\$dOCLCF\\$dPAU\\$dSTF
- =066 \\\$c\$1
- =020 \\\$a9784846018795\$q(hardcover)
- =020 \\\$a4846018792\$q(hardcover)
- =042 \\\$apcc
- =043 \\\$aa-ja---
- =050 00\$aZ463.3\$b.O326 2019
- =084 \\\$a023.1\$2njb/9
- =100 1\\$6880-01\\$aOda, Mitsuo,\\$d1951-\\$eauthor.
- =245 10\$6880-02\$aKindai shuppanshi tansaku /\$cOda Mitsuo.
- =250 \\\$6880-03\$aShohan.
- =264 \1\$6880-04\$aTokyo-to Chiyoda-ku:\$bRonsosha,\$c2019.
- =300 \\\$a727 pages ;\$c20 cm
- =336 \\\$atext\$btxt\$2rdacontent
- =337 \\\$aunmediated\$bn\$2rdamedia
- =338 \\\$avolume\$bnc\$2rdacarrier
- =500 \\\$alncludes index.
- =650 \0\$aPublishers and publishing\$zJapan\$xHistory.
- =650 \0\$aBook industries and trade\$zJapan\$xHistory.
- =650 \7\$aBook industries and trade.\$2fast\$0(OCoLC)fst00836171
- =650 \7\$aPublishers and publishing.\$2fast\$0(OCoLC)fst01083463
- =655 \7\$aHistory.\$2fast\$0(OCoLC)fst01411628
- =880 1\\$6100-01\$a/\)田光雄,\$d1951-\$eauthor.
- =880 10\$6245-02\$a近代出版史探索 /\$c小田光雄.
- =880 \\\$6250-03\$a初版.
- =880 \1\$6264-04\$a東京都千代田区:\$b論創社,\$c2019.
- =880 07\$6650-05\$a出版-日本.\$2jlabsh/4
- -000 07000E0 Occo++ Collabob/4
- =945 \\\$a17637838
- =955 \\\$aMiU\$bHATCH\$cASIA\$hZ 463.3 .O326 2019\$pB11275615
- =998 \\\$cyunahs-asia BatchCatJPN20210228

#### 4. Use MarcEdit to review and edit the MARC file

#### MarcEdit

- developed by Terry Reese
- metadata editing software suite
- used primarily to create and manipulate MARC records
- the most popular tool for batch catalogers

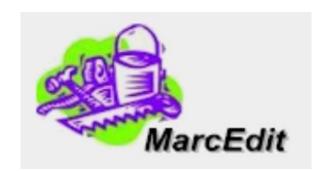

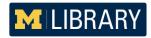

# 5. Final steps

- Submit a request to the Library Information Technology Department for loading the final MARC file to ILS!
- Return the invoice spreadsheet to Acquisitions to notify which title has been batch cataloged.

| No | order number | Title                        | ISBN          | Invoice no. | Invoice date | Vendor | Price | Fund  |
|----|--------------|------------------------------|---------------|-------------|--------------|--------|-------|-------|
| 30 | 500869426    | 百板六(10/8-                    | 9787500871040 | ABCD2020    | 11/13/2020   | ABCD   | 6.92  | China |
| 31 | 500869901    | 中国改革 <b>并</b> 放四<br>十年历史同眸·白 | 9787522001289 | ABCD2020    | 11/13/2020   | ABCD   | 8.31  | China |
| 32 | 500870957    | 箜篌引                          | 9787555908838 | ABCD2020    | 11/13/2020   | ABCD   | 6.46  | China |
| 33 | 500878435    |                              | 9787514381610 | ABCD2020    | 11/13/2020   | ABCD   | 7.66  | China |
| 34 | 500878607    | 区7年防疫研究                      | 9787504763310 | ABCD2020    | 11/13/2020   | ABCD   | 6.46  | China |

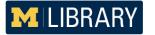

# Asia Library TS Workflow in light of COVID-19

- Batch Process
- Acquisitions
- Cataloging

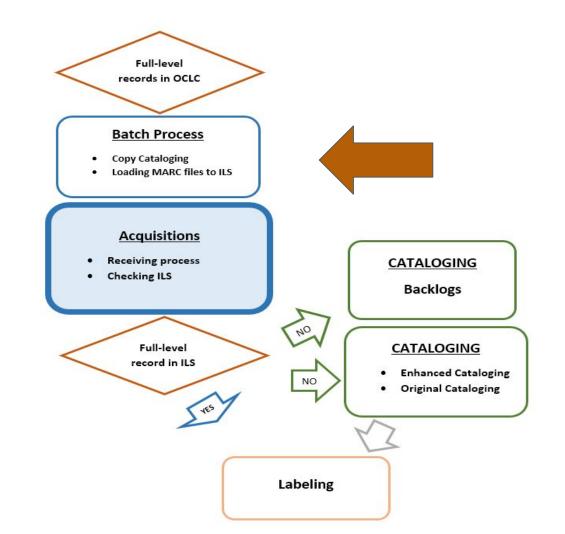

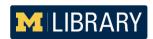

| MATCH_OCLC_NO | SUBJECT       | LC_CALL_NUMBER      | ELVL |
|---------------|---------------|---------------------|------|
| 1126274716    | Yes (Fiction) |                     | I    |
| 1130124001    | Yes (Fiction) | PL876.A58 T66 2019  |      |
| 1129245554    | Yes           | HV700.J3 K88 2019   |      |
| 311845128     | Yes           | DS896.7.S5 R98 2009 |      |

#### MatchMarc

| ISBN      | LCCN | Local<br>record<br>indicator | OCLC no.   | Title           | DDC no. | LC Call no. |
|-----------|------|------------------------------|------------|-----------------|---------|-------------|
| 978410458 |      |                              | 1138880391 | Rekishi no shi  |         | B5241 .N    |
| 978458522 |      |                              | 1138881950 | Areno no roku   |         | DS518 .Y    |
| 978486283 |      | local record found           | 1123051397 | Kusahara ni h   |         | DS793.M7    |
| 978400061 |      |                              | 1129246614 | Ōkina ji de kal |         | DS822.5     |
| 978408720 |      |                              | 657603461  | Rupo zainichi   | 305.    | DS832.7.A1  |

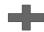

| 945\$a   | 955\$a | 955\$b | 955\$c | 955\$h | 955\$p    | 998\$c     |
|----------|--------|--------|--------|--------|-----------|------------|
| 11728082 | MiU    | HATCH  | ASIA   | B524   | B11509938 | yunahs-asi |
| 16993493 | MiU    | HATCH  | ASIA   | DS51   | B10179748 | yunahs-asi |
| 16993495 | MiU    | HATCH  | ASIA   | DS79   | B10179750 | yunahs-as  |

#### **Emails the MARC file to users**

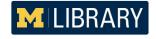

# **Challenges & Opportunities**

- Designing a new workflow and making ongoing adjustments to ensure accuracy and effectiveness
- Clear communication with key stakeholders
- Collaborating with colleagues within the unit and across departments
- Focusing on how to utilize limited manpower and time to handle onsite tasks
- Balance on-site and remote work
- Stay attentive and flexible
- Utilizing tech tools used to process MARC records in batch

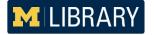

# **Resources & Questions**

#### Cataloging copy lookup program:

By Yukari Sugiyama https://github.com/ysugiyama3/google\_colab

#### **MatchMarc:**

By Michelle Suranofsky and Lisa McColl https://journal.code4lib.org/articles/14813

#### MarcEdit:

By Terry Reese https://marcedit.reeset.net/ Yunah Sung Asia Library, University of Michigan yunahs@umich.edu

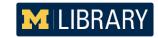